# Video Client

www.boschsecurity.fr

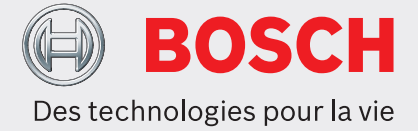

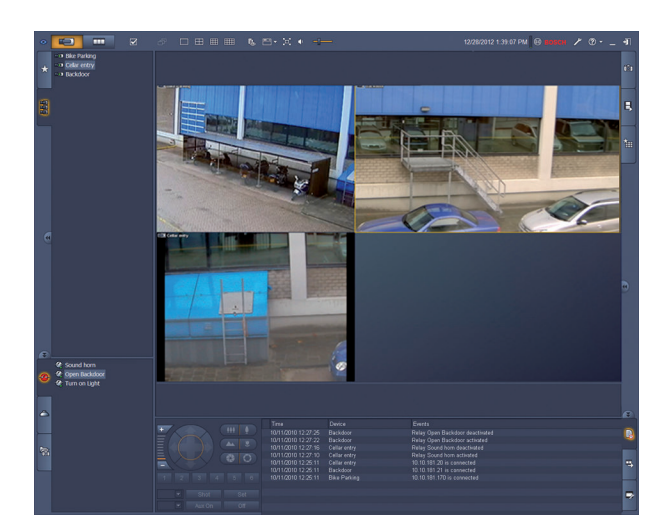

Video Client est une application pour PC Windows destinée à la visualisation et à la lecture en temps réel des caméras réseau. Le pack logiciel comporte une application de visualisation et de lecture en temps réel, et Configuration Manager.

Le logiciel Configuration Manager permet de configurer les paramètres des périphériques pris en charge. En outre, comme Video Client permet d'établir une connexion directe avec n'importe quel dispositif Bosch, aucune configuration locale n'est requise. Un lecteur autonome permet la lecture et l'authentification des archives sans aucun autre logiciel de poste de travail. Un assistant de configuration est fourni avec le pack pour vous aider à installer le système.

Le logiciel Video Client est optimisé pour une utilisation dans les petites et moyennes installations de vidéosurveillance. Pour une meilleure vue d'ensemble et une meilleure organisation, les dispositifs peuvent être regroupés en dossiers ou en sites distants.

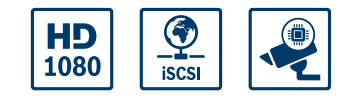

- $\triangleright$  Visualisation en temps réel des images de plusieurs caméras
- u Enregistrements et captures d'images en local
- ▶ Commandes d'orientation/inclinaison et zoom numérique
- $\blacktriangleright$  Lecture et exportation à partir du stockage
- Mouvement et recherche contextuelle

#### **Vue d'ensemble du système**

#### **Visionnement des caméras en direct**

Le moniteur principal Video Client permet de visualiser en simultané jusqu'à 20 caméras SD ou HD. Plusieurs caméras peuvent être glissées et affichées dans les vues rapides prédéfinies. Chaque utilisateur peut définir et nommer les ensembles de vues préférées affichant une composition logique des images de la caméra. Ces vues préférées sont aisément accessibles et permettent d'afficher en un clic les images prises par la caméra selon une disposition définie par l'utilisateur.

Un deuxième moniteur sur le poste de travail Video Client peut être utilisé comme moniteur de surveillance. Les vues et séquences préférées peuvent être affectées à ce deuxième moniteur. Les flux de caméra en temps réel peuvent être affichés sur un mur de moniteurs conçu avec des décodeurs SD ou HD. La disposition du mur peut être aisément configurée grâce à une interface graphique. Les informations sur l'état des alarmes et des relais sont affichées sur la page de visualisation en temps réel. Les relais connectés peuvent être activés ou désactivés en un seul clic.

Un seul clic dans un caméo permet d'enregistrer localement les images vidéo en temps réel depuis une caméra. Il est possible d'enregistrer jusqu'à deux caméras en même temps sur le poste de travail. Les instantanés des images vidéo de la caméra peuvent également être exportés localement. La fonction de lecture instantanée permet en un clic de relire la minute précédente de la vidéo de la caméra active. Les données texte des périphériques DAB/POS peuvent être affichées à côté du flux vidéo en temps réel.

Vous pouvez manipuler les caméras mobiles en faisant glisser le curseur sur le caméo ou à l'aide de la console de commande d'orientation/inclinaison. Le mode temps réel et le mode lecture peuvent être contrôlés à l'aide du clavier IntuiKey. Si une caméra sélectionnée dispose d'un flux audio, celui-ci peut être lu via l'équipement audio du PC.

#### **Lecture et exportation de vidéos enregistrées**

La fenêtre de lecture est optimisée pour lire et exporter des enregistrements vidéo et audio de quatre caméras simultanément. Les sources d'enregistrement comprennent nos solutions d'enregistrement et l'enregistrement local sur poste de travail, ainsi que les fichiers exportés.

Un panneau chronologique affiche les enregistrements et événements organisés par heure. Il facilite la localisation des enregistrements à un moment particulier. Les périodes vidéo et audio sélectionnées sur la chronologie peuvent facilement être exportées. L'utilisateur peut sélectionner quatre caméras pour l'exportation dans un format d'exportation natif ou compatible avec Windows. L'exportation de vidéos est une tâche d'arrière-plan permettant ainsi de poursuivre les autres tâches sans interruption. Les instantanés des images vidéo enregistrées par la caméra peuvent également être exportés localement.

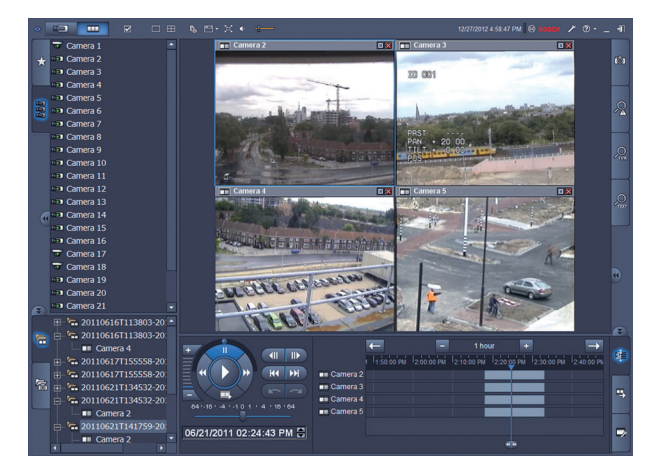

La console de lecture permet un contrôle aisé des lectures avant et arrière à faible ou haute vitesse, de la recherche par glisser et de la lecture avancée gérant jusqu'à quatre sources d'enregistrement simultanément.

Un lecteur autonome permet de lire le matériel vidéo exporté sans devoir procéder à une installation du logiciel.

#### **Recherche**

Le panneau des tâches de recherche par événement permet de définir les critères de recherche pour les enregistrements d'alarme ou de mouvement. Le panneau des tâches de recherche IVA donne accès aux fonctions de recherche contextuelle particulièrement évoluées, une exclusivité des produits de vidéosurveillance Bosch. Dans le panneau des tâches, l'utilisateur peut définir des recherches complexes, comme le nombre de personnes qui entrent par une porte, l'identification de tous les fragments vidéo avec une personne vêtue d'un manteau rouge, la détection des personnes utilisant un escalator dans la mauvaise direction ou le signalement des bagages abandonnés.

#### **Configuration avancée pour des résultats optimisés**

Les fonctions avancées de nos caméras peuvent être configurées à l'aide du logiciel Configuration Manager, qui permet d'obtenir des résultats optimisés avec chaque périphérique.

#### **Fonctions de base**

#### **Visualisation en temps réel**

- Liste des caméras (tous les dispositifs d'encodage et caméras IP) avec connexion à la caméra, état de détection des mouvements et filtre pour accès rapide à la caméra
- Liste des vues préférées spécifiées par l'utilisateur avec connexion à la caméra et état de détection des mouvements
- Liste des alarmes et des relais avec état
- Activation et désactivation des relais
- Grilles multiécran standard affichant les images de la caméra en temps réel avec enregistrement local, indication de mouvement, zoom numérique et commandes d'orientation/inclinaison
- Grilles multiécran standard définies par l'utilisateur affichant les images de la caméra en temps réel avec enregistrement local, indication de mouvement, zoom numérique et commandes d'orientation/inclinaison
- Barre d'outils comportant :
	- Commutation temps réel et lecture – Préférences spécifiques à l'utilisateur (avec disposition du mur de moniteurs)
	- Sélection de la grille multiécran (1, 2x2, 3x3 et  $\Delta x \Delta$
	- Sélection du mode décoration
	- Basculement fenêtre / plein écran
	- Sélection du séquencement
	- Audio et contrôle du volume
	- Raccourci vers Configuration Manager
	- Déconnexion et aide
- Panneaux des tâches pour les instantanés (format BMP, JPG ou PNG), conception des vues préférées et lecture instantanée
- Console de commande de la caméra mobile
- Connexion et exportation des panneaux d'état des tâches
- Affichage des flux de caméra en temps réel sur décodeurs et mur de moniteurs
- Suivi automatique d'objet en un seul clic sur caméo pour les dômes de suivi automatique
- Fonctionnement IntuiKey de toutes les fonctions principales de visualisation en temps réel
- Sélection facile du flux ou transcodeur souhaité (le cas échéant)

#### **Visionneuse de lecture**

- Liste des caméras (tous les dispositifs d'encodage et caméras IP)
- Fenêtre de lecture pour caméras 1 ou 2x2 avec zoom numérique intégré
- Console de contrôle de lecture avec mode lecture spéciale et recherche vidéo par glisser
- Affichage de la barre temporelle de quatre caméras simultanément avec fonction de recherche chronologique et sélection de l'exportation
- Relecture des enregistrements et instantanés exportés à partir des listes
- Panneaux des tâches pour instantanés (format BMP, JPG ou PNG), lecture instantanée, recherche de mouvements et recherche IVA
- Panneau des résultats de la recherche avec relecture directe
- Fonctionnement IntuiKey pour toutes les fonctions principales de lecture
- Sélection facile du transcodeur (le cas échéant)

#### **Configuration Manager**

• Configuration détaillée de tous les périphériques pris en charge

#### **Schémas/Remarques**

Video Client propose deux options de surveillance :

- connexion directe à un seul dispositif Bosch sans outil de configuration ;
- configuration d'un système de surveillance avec plusieurs dispositifs à l'aide de l'Assistant de configuration.

L'Assistant constitue une solution simple et pratique pour configurer Video Client avec les caméras IP et le stockage intégré à la caméra ou les VRM Video Recording Manager.

L'Assistant permet de configurer :

- Enregistrement et planification des enregistrements
- Plusieurs utilisateurs et droits d'utilisateurs pour les différentes fonctions du système
- Liste des caméras pouvant être affichées et utilisées dans Video Client
- Adresses réseau des caméras
- Heure système
- Liste des alarmes et des relais visibles dans Video Client

Une fois le système en cours, les paramètres peuvent être modifiés à l'aide de l'application Configuration Manager.

### **activation de licence**

Video Client prend en charge jusqu'à 16 caméras IP ou canaux d'encodeurs gratuitement. Le nombre de caméras/canaux peut être porté à 128 par l'achat de licences supplémentaires.

L'archivage et la lecture des caméras IP sous licence sur l'une de nos solutions d'enregistrement, comme VRM Video Recording Manager, sont gratuits. Pour les caméras connectées à la gamme DIVAR, Video Client est toujours gratuit et ne nécessite aucune licence supplémentaire. Néanmoins, il est déconseillé de connecter plus de 256 caméras simultanément.

#### **Spécifications techniques**

#### **Périphériques pris en charge**

Toutes les caméras IP, les encodeurs IP et les solutions d'enregistrement compatibles avec VideoSDK 5.82 ainsi que des périphériques de la famille DIVAR sont pris en charge.

#### **Configuration minimale requise**

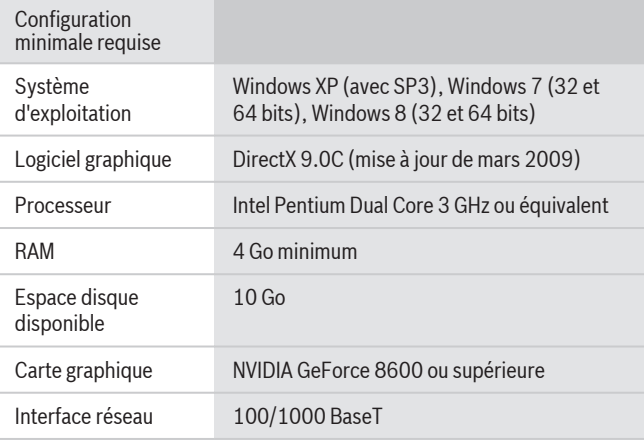

#### **Informations de commande**

#### **Licence pour 1 caméra Video Client**

Licence additionnelle pour Video Client, 1 caméra IP Numéro de commande **BVC-ESIP01A**

#### **Licence pour 8 caméras Video Client**

Licence additionnelle pour Video Client, 8 caméras IP Numéro de commande **BVC-ESIP08A**

## **Licence pour 16 caméras Video Client**

Licence additionnelle pour Video Client, 16 caméras IP Numéro de commande **BVC-ESIP16A**

#### **Licence pour 32 caméras Video Client**

Licence additionnelle pour Video Client, 32 caméras IP Numéro de commande **BVC-ESIP32A**

#### **Licence pour 48 caméras Video Client**

Licence additionnelle pour Video Client, 48 caméras IP Numéro de commande **BVC-ESIP48A**

#### **Licence pour 64 caméras Video Client**

Licence additionnelle pour Video Client, 64 caméras IP Numéro de commande **BVC-ESIP64A**

#### **Licence pour 80 caméras Video Client**

Licence additionnelle pour Video Client, 80 caméras IP Numéro de commande **BVC-ESIP80A**

#### **Licence pour 96 caméras Video Client**

Licence additionnelle pour Video Client, 96 caméras IP Numéro de commande **BVC-ESIP96A**

#### **Licence pour 112 caméras Video Client**

Licence additionnelle pour Video Client, 112 caméras IP Numéro de commande **BVC-ESIP112A**

#### **Accessoires**

#### **KBD - Clavier universel**

Clavier universel IntuiKey pour commander et programmer le système. multilingue; menu de sélection rapide; protocole Allegiant RS-485 et Allegiant RS-232; connexion simultanée via commutateur Allegiant Numéro de commande **KBD-UNIVERSAL**

**Représenté par :**

CLAMART, 92147 Phone: 0 825 078 476 Fax: +33 1 4128 8191 fr.securitysystems@bosch.com www.boschsecurity.fr

**France: Belgium: Canada:** Bosch Security Systems France SAS Atlantic 361, Avenue du Général de Gaulle Robert Bosch NV/SA Dpt. Security Systems Rue Henri Genessestraat 1 1070 Brussel Tel: +32 56 20 0240 Fax: +32 56 20 2675 be.securitysystems@bosch.com www.boschsecurity.be

Bosch Security Systems 6955 Creditview Road Mississauga, Ontario L5N 1R, Canada Phone: +1 800 289 0096 Fax: +1 585 223 9180 security.sales@us.bosch.com www.boschsecurity.us

© Bosch Security Systems France SAS 2014 | Données susceptibles d'être modifiées sans préavis 1958185483 | fr, V14, 04. Déc 2014